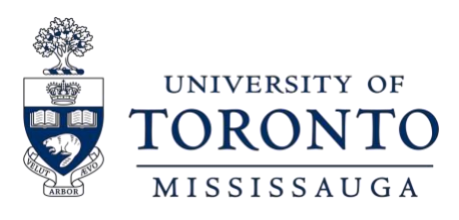

# Apply for OSAP in 3 Easy Steps

### Step 1: School additional information

#### UNIVERSITY OF TORONTO

Enrolment Services (Fin. Aid) 172 St. George St. Toronto ON CA M5R0A3

Change school

UNIVERSITY OF TORONTO student number: This question is optional

Office of the Registrar | University of Toronto Mississauga

### **Step 1:**

### **Select "University of Toronto" from the dropdown menu**

Don't worry, you can specify your campus (UTM) in a later screen.

### **Step 2:**

### **Enter Your Student Number**

It is important that you enter your student number to prevent delays to your application and funding when classes begin.

### **Are you a new UTM student?**

Your U of T applicant number is listed on your offer of admission or on JOIN. This becomes your student number, and is what you need to enter in this field.

## Step 1: Program search

#### Enter the name of your program:

- . Use only part of the program name
- Don't use accents (é, ç, à) or characters ( $*,$  &)

**1**

Mississauga

Optional: You can use these filters to narrow your search:

Month your program starts: **2**

September

- **3** Year of the program you're entering (e.g. year 1):  $\mathcal{I}$  $\boldsymbol{\mathrm{v}}$
- Level of study: **4**

Bachelor's degree

Bachelor of Arts/Science (Mississauga: Erindale)  $\circ$ **5**

> Sept 8/21 to April 25/22 2 term program Entering year 1 of 4

Bachelor's degree 33 weeks long

### **Step 3:**

## **Program Search for New Students**

- 1. Program Search: type "**Mississauga**" to help narrow down the results.
- 2. Month your program starts: select "September".
- 3. Year of the program you're entering: select "1" to indicate your first year of study
- 4. Level of Study: select "Bachelor's degree" then click submit.
- 5. When you proceed to the next screen: Choose "Bachelor of Arts/Science (Mississauga: Erindale)"

## Step 1: Select program

There are 15 results for: "mississauga".

- Bachelor-Theatre and Drama Mississauga campus  $\circ$ Sept 8/21 to April 25/22 Bachelor's degree 2 term program 33 weeks long Entering year 2 of 4
- o Bachelor-Visual Studies Mississauga campus Sept 8/21 to April 25/22 Bachelor's degree 2 term program 33 weeks long Entering year 2 of 4
- Bachelor of Arts/Science (Mississauga: Erindale)  $\circ$ Sept 8/21 to April 25/22 Bachelor's degree 2 term program 33 weeks long Entering year 2 of 4
- Bachelor of Arts/Science Major Management: Mississauga  $\circ$ Sept 8/21 to April 25/22 Bachelor's degree 2 term program 33 weeks long Entering year 2 of 4

**Step 3:**

### **Program Search for Returning Students**

Type "Mississauga" in the program search field. From the results, select your program and year of study from the options that appear.

#### **Note:**

If you're in a non-deregulated fee program, select **Bachelor of Arts/Science (Mississauga: Erindale)** with the corresponding Year of Study.

If you have completed 4.0 credits and have been admitted to a program of study with deregulated program fees, select one of the following options:

- Commerce
- Management
- Computer Science NOTE: Bioinformatics, CCIT, DEM and VCC students should select Computer Science. These programs have been grouped together for OSAP as they share the same tuition costs.

#### What percentage of a full course load will you be taking?

For example, if a full course load is 5 courses and you are taking 5, then you'd be taking 100%. How to calculate your course load E

Are you taking all of your courses online, through correspondence or distance education? O Yes

® No

100

96

## **Step 3: Program Search for New Students**

Your course load information is entered as a percentage, and is based on the number of credits you are enrolled in:

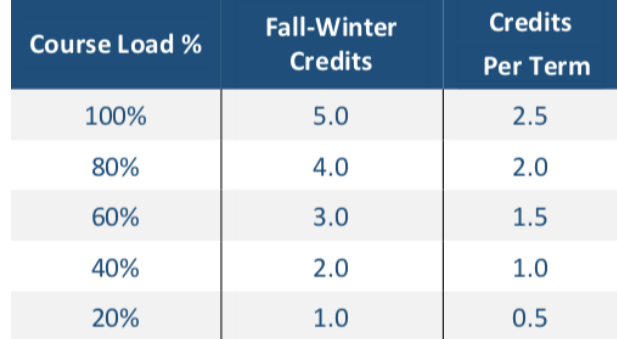

### **What does it mean to be a full-time OSAP student?**

- $\checkmark$  You are enrolled in at least a 60% course load (minimum 1.5 credits each term).
- $\sqrt{ }$  If you have a permanent disability, you must be enrolled in at least 40% or 1.0 credit in each term to be considered full-time. Contact your physician or regulated health care professional to request completion of the OSAP [Disability](https://osap.gov.on.ca/prodconsumption/groups/forms/documents/forms/prdr018620.pdf) [Verification](https://osap.gov.on.ca/prodconsumption/groups/forms/documents/forms/prdr018620.pdf) Form, which can be found on the OSAP website.

If your course load changes, you can notify the university, and OSAP by using the [Financial](http://www.utm.utoronto.ca/registrar/sites/files/registrar/public/shared/pdfs/forms/Financial%20Aid%20Change%20Form.pdf) Aid Change Form on the Office of the Registrar website. Upload the completed document to your OSAP application.

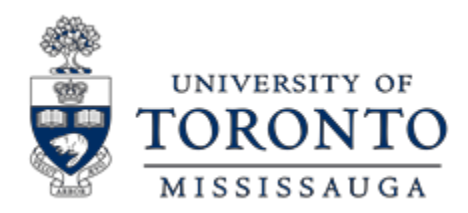

Office of the Registrar Innovation Complex, Room 1235 905-828-5399

### Tips & Next Steps

#### **Submit Required Documents**

- If you have required documentation to submit (e.g. Consent, Declaration and Signature pages), upload them directly to your OSAP application. Returning students may not need to submit any documentation.
- Complete your Master Student Financial Assistance Agreement (MSFAA) by following the steps online. You are only required to complete the MSFAA once during your postsecondary studies.

#### **Check your OSAP status online**

• Monitor the status of your OSAP application regularly for updates. Processing may take up to 6-8 weeks.

### **Request a fee deferral to register for the upcoming year**

• Request a fee deferral on ACORN as soon as your fees are posted in July and no later than August 30. Learn more about how to complete your registration at U of T by reading through the Registration Guide: <https://www.utm.utoronto.ca/registrar/FWguide>

### **Support**

- Login to AskRegistrar http://www.utm.utoronto.ca/registrar to request an [appointment with a Fin](http://www.utm.utoronto.ca/registrar/)ancial Aid Advisor.
- Visit the OSAP website for more information on how to appl[y: https://www.ontario.ca/page/how-apply-osap](https://www.ontario.ca/page/how-apply-osap)